# KYSU 2020-21 What's Working for ESL at a Distance

rev. 4.20.2021

SKILLS

01

### **Develop a Vision**

Through a statewide collaboration of Adult Education ELL Instructors considering our population's unique needs, KY Skills U ESL programs will assemble ELL-specific and replicable best practices for distance learning outlined in KYSU Implementation Guidelines. These practices address blended learning and digital literacy; Learning Management and/or videoconferencing platforms for coordinating distance learning; and remote proctoring options for students who have barriers to onsite testing.

Orientation,
Enrollment, and Testing

03 Technology Support 04 Communication

O5 Identify go-to resources

Meep low-level LEARNERS in mind

- Create orientation, enrollment, and testing plans for both warm and cold weather, so that you can stage students outdoors.
- Use an appointment scheduler, such as Appointment Plus OR Calendly.
- Designate specific days and times for enrollment. <u>Boone</u> <u>schedules them every 4-5 weeks</u>. Alternately, follow a provider's term & enrollment calendar.
- Designate one point-person for enrollment consistency.
- Embed online registration forms with videos to explain the process, such as this from <u>Kenton ESL</u>. Create your own using this link.
- OCTC has learned that if new students are willing to complete an <u>online check-in form</u> for enrollments, then they are more likely to complete online assignments and persist. Check-ins occur monthly at two different times.
- WKCTC has built a network of community leaders to help distribute paper packets, enrollment packets, and assistance in coordinating enrollment testing in cars, etc.

- Make technology support part of the orientation process.
- Administer online digital learning suitability surveys, such as ones from <u>Cell-Ed</u>, <u>Minnesota State</u>, and <u>Lord Fairfax CC ABE</u> adapting for L1 as appropriate. These <u>surveys from SKYCTC</u> use pictures; available <u>in print</u> and in Google Forms (copy here).
- Create Google accounts, connect with Google Drive/Classroom, add students to Remind before students leave F2F orientation.
- Conduct technology orientations, followed up with "how to" video tutorials.
- Students are asked to bring any technology they plan to use for learning to OCTC's ESL check-in, which has clear-cut technology objectives, including a Google drawing of how to use available Chromebooks.
- Orient students (F2F) to the videoconference platform.
  - <u>JCPS Zoom Orientation</u> <u>presentation</u>
  - SKYCTC Google Meet resources
  - Webex student tutorial by Jon Reynolds of GCTC (edit a copy here)

#### Out-of-class communication

Consider using text-based communications, such as Google Voice, WhatsApp, or Remind to communicate with students.

- Find pros and cons for these apps here.
- Find <u>translated Remind video</u> <u>and screen shot tutorials</u> here.

Use student-friendly digital templates to organize lessons, like the new GED HII-aligned Math Hyperdoc Lesson Plans now available on the KYSU Lesson Bank so that lessons can be sent as a link in a text message.

Links to video orientations and lessons can be texted to students.

- Check out this <u>video by</u>
   Ashlev Pierce from JCPS and
- these BE lessons <u>by Elizabeth</u> Osbourne from BCTC.

Instead of Google Classroom, create a Google site or program/ class webpage, like this from Kenton ESL. The link to the website can be shared in a text or message system. Other ideas can be found in the KYSU Student Site Examples assembled by the Distance Learning Leads.

## FY 20-21 Digital Curriculum Available to Providers:

Burlington English - Foundational ESL

NewsELA – ESL resource for IELCE Civics, plus a variety of other audiences (we have paid subscriptions for a year).

Edgenuity – Piloting for GED prep; lessons can be translated into over 60 languages.

Find low-cost internet service and computers in your area. One resource for that is <a href="EveryoneOn.org">EveryoneOn.org</a>. Here is a <a href="Kentucky-specific list">Kentucky-specific list</a> compiled by the DLLs.

Consider smart-phone accessible resources, since many students only have regular, ongoing access to phone-based technology.

- Newsela (available offline and tracks time). <u>Folder of</u> <u>resources/tutorials</u>
- Marshall Reading Program
   has developed an app (reliant on WiFi) that connects to the website Reading Skills for Today's Adults and converts some of its activities to appfriendly platforms. Students will need to screenshot the results for DL credit.

- Use platforms with which students are already familiar, such as WhatsApp, for holding virtual classes to transition to Zoom, etc.
- Send recorded/audio messages rather than text messages on platforms like <u>WhatsApp</u> or Remind.
- Incorporate L1 instructions via text messages using L1 apps such as Talking Points.
- Send quick "how to" videos to students via Remind, WhatsApp, text
  - Check out this <u>video by</u> <u>Ashley Pierce</u> from JCPS and
  - these BE lessons <u>by</u>
     <u>Elizabeth Osbourne</u> from BCTC.
- Remember that BurlingtonEnglish has video tutorials in several different languages.
- Check out some of the ideas for low-literacy students in the TABE Level L RLA Google Classroom. Email Beth (b.rudd@moreheadstate.edu) or Jo (jbotts@moreheadstate.edu) for the class code.

## KYSU 2020-21 What's Working for ESL at a Distance

SKIL CREDENTIALS - COLLEGE

KENTUCKY

rev. 4.20.2021

Orientation,
Enrollment, and Testing.

**Technology Support** 

03

04

Communication

In-class virtual communication

Identify go-to resources

05

Keep low-level LEARNERS in mind

 Use subtitles in video orientations or other video tutorials, such as <u>GCTC's testing</u> <u>day instruction video</u>.

#### **TESTING**

- Schedule regular in-person posttesting days and times.
- Create a testing policy that designates how students earn asynchronous credit and minimum participation hours, like this from Boone.
- Consider technology lending programs such as these suggestions found in <u>KYSU</u> <u>Technology Lending Policies</u>.

Take advantage of your site's parking lot

- Kenton County tests students in their vehicles during warm months, and they send a video link of testing day instructions.
- Boone County also uses parking lot testing, with outdoor seating/tables for testing.

2. Plan for follow-up technology support.

- Troubleshoot technology before actual classes. During class, use students of the same L1 to explain technology to classmates.
- Stagger class times so that one person is available for troubleshooting technology while classes are meeting.
- Schedule regular virtual or F2F technology troubleshooting sessions.
- Instruct students how to take a picture of work on their phones and send as attachments in text/Remind/WhatsApp messages or Google Classroom assignments.
- Create L1 or screenshot support documents and video tutorials to walk students stepby-step through how to access learning platforms.
- Create a YouTube playlist of common tutorials, like this from Kenton County ESL for BE and Zoom.

### 3. Consistently incorporate technology in the classroom.

For more tech-aware students, utilize an LMS, such as Google Classroom, Canvas, or Moodle, in class for small assignments. Here is a Google Classroom example from OCTC.

Beginning each virtual class with a quick share, ice breaker, visual warm-up, etc., such as Rock/Paper/Scissors, home scavenger hunts, or other Zoom games adapted for language learning, creates an online community, reinforces vocabulary, and acclimates

Use the <u>features of Zoom</u> (or other videoconferencing tools) to mirror F2F classes, including how Tanya Johnson uses breakout rooms.

students to the technology.

Practice listening skills by playing the audio of BE's Adapted Readers (or other dialogues, etc.) without sharing the screen for the text. Recommence screen sharing for the reading activities to check for comprehension.

See how Jayme Adelson-Goldstein recommends substituting F2F practices to an online environment.

Create an engaging virtual classroom using Bitmojis. See how several programs have incorporated them in the KYSU <u>Bitmoji Exemplars</u> folder. Links from the classroom can be sent via text messaging.

Bow Valley College Readers offer leveled texts around everyday situations. Texts are accompanied by audio.

Live Worksheets transform your original, traditional worksheets into interactive exercises with self-correction. Read the pros and cons of the worksheets as outlined by GCTC. Check out their video tutorials for finding existing ones or creating one's own.

Songs and Activities for English Language Learners organizes hundreds of classroom-friendly songs by theme with YouTube videos, lesson plan ideas, and grammar topics.

<u>Learn English with Jennifer:</u> <u>Lessons for Beginners</u>, a playlist of 65 lessons.

Color Vowel English Language
Training Solutions organizes
spoken English visually. Check out
the video introduction and
highlight reel that GCTC have
created. Note that this is not a free
resource.

Breaking News English offers nonfiction articles at differentiated levels and audio speeds. Caveat: students will need to be shown how to navigate around the ads.

Find other instructional technology resources on the <u>Instructional</u> <u>Technology Framework</u>; look for the ESL tab.

 To teach beginning pronunciation, have students download the Sounds App (with a yellow background) for practice with basic sounds and the Phonogram App (with a gray background) for practice with blends.

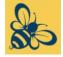

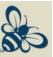

Seeking more practices for low-level ELLs!